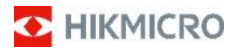

### **Prenosna termovizijska kamera**

**Navodila za uporabo**

.

### **© 2021 Hangzhou Microimage Software Co., Ltd. Vse pravice pridržane.**

#### **Opombe k tem navodilom za uporabo**

Navodila za uporabo vsebujejo navodila za uporabo in upravljanje izdelka. Slike, diagrami, ilustracije in vse druge informacije so zgolj opisne in pojasnjevalne narave. Informacije v navodilih za uporabo se lahko spremenijo zaradi nadgradnje vdelane programske opreme ali drugih razlogov. Najnovejšo različico tega priročnika lahko najdete na

Spletna stran HIKMICR[O \(www.hikmicrotech.com/\).](http://www.hikmicrotech.com/))

Ta navodila za uporabo uporabljajte pod vodstvom in s pomočjo strokovnjakov, usposobljenih za podporo izdelka.

#### **Blagovne znamke**

**the HIKMICRO** ter druge blagovne znamke in logotipi družbe HIKMICRO so last družbe HIKMICRO v različnih jurisdikcijah.

Druge blagovne znamke in logotipi, omenjeni v tem dokumentu, so last njihovih lastnikov.

#### **IZJAVA O ODGOVORNOSTI**

TA UPORABNIŠKI PRIROČNIK IN OPISANI IZDELEK S STROJNO IN PROGRAMSKO OPREMO TER VDELANO PROGRAMSKO OPREMO SO ZAGOTOVLJENI "TAKŠNI, KAKRŠNI SO", Z VSEMI NAPAKAMI IN ZMOTAMI, KOLIKOR TO DOVOLJUJE ZAKON. hikmicro ne daje nobenih izrecnih ali implicitnih jamstev, med drugim tudi ne jamstev o primernosti za prodajo, ZADOVOLJIVE KAKOVOSTI ALI PRIMERNOSTI ZA DOLOČEN NAMEN. IZDELEK UPORABLJATE NA LASTNO ODGOVORNOST. družba hikmicro vam v nobenem primeru ne bo odgovorna za kakršno koli posebno, naključno, neposredno ali posredno škodo, med drugim za izgubo poslovnega dobička, prekinitev poslovanja, izgubo podatkov, sistemsko škodo, izgubo dokumentacije, ne glede na to, ali gre za kršitev pogodbe, prekršek (vključno z malomarnostjo), odgovornost za izdelek ali drugo, v zvezi z uporabo tega izdelka, tudi če je bila družba hikmicro opozorjena na možnost takšne škode ali izgube.

PRIZNAVATE, DA NARAVA INTERNETA VKLJUČUJE NELOČLJIVO POVEZANA VARNOSTNA TVEGANJA. DRUŽBA HIKMICRO NE PREVZEMA NOBENE ODGOVORNOSTI ZA NEPRAVILNO DELOVANJE, IZGUBO PODATKOV ALI DRUGO ŠKODO, KI JE POSLEDICA KIBERNETSKIH NAPADOV, HEKERSKIH NAPADOV, OKUŽB Z VIRUSI ALI DRUGIH INTERNETNIH VARNOSTNIH TVEGANJ. VENDAR BO DRUŽBA HIKMICRO PO POTREBI PRAVOČASNO ZAGOTOVILA TEHNIČNO PODPORO.

strinjate se, da boste izdelek uporabljali v skladu z vsemi veljavnimi zakoni, in ste sami odgovorni za to, da njegova uporaba ne krši veljavnih zakonov. zlasti ste odgovorni za uporabo tega izdelka na način, ki ne krši pravic drugih, vključno s pravicami do publicitete, pravicami intelektualne lastnine, zasebnosti in drugimi osebnimi pravicami, vendar ne omejeno nanje. TEGA IZDELKA NE SMETE UPORABLJATI ZA PREPOVEDANE NAMENE

KONČNE UPORABE, VKLJUČNO Z RAZVOJEM ALI PROIZVODNJO OROŽJA ZA MNOŽIČNO UNIČEVANJE, RAZVOJEM ALI PROIZVODNJO KEMIČNEGA ALI BIOLOŠKEGA OROŽJA, VSEMI DEJAVNOSTMI, POVEZANIMI Z JEDRSKIMI EKSPLOZIVNIMI NAPRAVAMI ALI NEVARNIM CIKLOM JEDRSKEGA GORIVA, ALI PODPIRANJEM KRŠITEV ČLOVEKOVIH PRAVIC.

V PRIMERU NESKLADJA MED TEM PRIROČNIKOM IN VELJAVNO ZAKONODAJO PREVLADA SLEDNJA.

### **Regulativne informacije**

**Izjava EU o skladnosti**

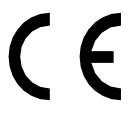

Ta izdelek in - če je primerno priložena dodatna oprema sta označena z

z oznako "CE" in tako ustrezajo veljavnim harmoniziranim evropskim standardom, ki so na voljo pod

Navedene so Direktiva o radijski opremi 2014/53/EU, Direktiva EMC 2014/30/EU in Direktiva RoHS 2011/65/EU.

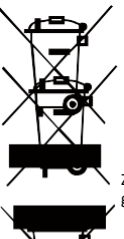

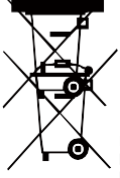

#### 2012/19/EU

(Direktiva o odpadni električni opremi): izdelkov, označenih s tem simbolom, se v Evropski uniji ne sme odlagati med gospodinjske odpadke. Za pravilno recikliranje izdelek vrnite lokalnemu specializiranemu prodajalcu ali ga odložite na enem od

Zbirna mesta. Za več informacij glejte[: www.recyclethis.info.](http://www.recyclethis.info/)

> 2006/66/ES (Direktiva o baterijah): Ta izdelek vsebuje baterijo, ki se v Evropski uniji ne sme odlagati skupaj z drugimi gospodinjskimi odpadki. Za posebna navodila o baterijah glejte dokumentacijo izdelka.

Baterija je označena s tem simbolom, ki lahko vsebuje tudi črke Cd za kadmij, Pb za svinec ali Hg za živo

srebro. Za pravilno recikliranje baterijo vrnite lokalnemu prodajalcu ali jo oddajte na enem od zbirnih mest. Za več informacij glejte: [www.recyclethis.info.](http://www.recyclethis.info/)

### **Varnostno obvestilo**

Ta navodila so namenjena zagotavljanju pravilne uporabe izdelka, da bi se izognili nevarnosti ali materialni škodi.

### **Zakoni in predpisi**

● Izdelek je treba uporabljati v strogem skladu z lokalnimi predpisi o električni varnosti.

### **Prevoz**

- Ko napravo prenašate, jo hranite v originalni ali primerljivi embalaži.
- Po razpakiranju shranite ves embalažni material za nadaljnjo uporabo. V primeru okvare morate napravo vrniti v tovarno v originalni embalaži.

Če se naprava prevaža brez originalne embalaže, se lahko poškoduje, za kar ne prevzemamo nobene odgovornosti.

● Izdelka ne spuščajte in se izogibajte močnim udarcem. Izdelek hranite stran od magnetnih motenj.

### **Napajanje**

- Polnilec kupite sami. Vhodna napetost mora ustrezati omejenemu viru napajanja (5 V DC, 300 mA) v skladu s standardom IEC61010-1. Za podrobnejše informacije glejte tehnične podatke.
- Prepričajte se, da je vtič pravilno vstavljen v vtičnico.
- Na en napajalnik NE priključite več enot, sicer lahko pride do pregrevanja ali požara zaradi preobremenitve.

### **Baterija**

- Vgrajene baterije ne smete razstavljati. Po potrebi se za popravilo obrnite na proizvajalca.
- Če baterijo hranite dlje časa, jo vsakih šest mesecev popolnoma napolnite, da zagotovite njeno življenjsko dobo. V nasprotnem primeru lahko pride do poškodb.
- Prepričajte se, da je vtič pravilno vstavljen v vtičnico.
- Ko je naprava izklopljena in je baterija RTC polna, je mogoče časovne nastavitve shraniti za 15 dni.
- ●Ob prvi uporabi enote jo vklopite in vsaj 8 ur polnite baterijo RTC in litijevo baterijo.
- Standardno napajanje zagotavlja napetost 5 V.
- Certificiran je v skladu z UL2054.

### **Vzdrževanje**

- Če izdelek ne deluje pravilno, se obrnite na prodajalca ali najbližjo poprodajno službo. Ne prevzemamo odgovornosti za težave, ki nastanejo zaradi nepooblaščenih popravil ali vzdrževalnih del, ki jih opravijo nepooblaščene tretje osebe.
- Po potrebi enoto nežno obrišite s čisto krpo in majhno količino etanola.
- Če se enota uporablja na način, ki ga proizvajalec ni določil, se lahko zaščita, ki jo zagotavlja enota, poslabša.
- Priporočamo, da enoto enkrat letno pošljete na umerjanje. Za informacije o točkah vzdrževanja se obrnite na lokalnega prodajalca. prejeti.

### **Operativno okolje**

- Prepričajte se, da delovno okolje ustreza zahtevam enote. Temperatura delovanja enote je od -10 °C do 50 °C, vlažnost pri delovanju pa ne sme presegati 95 %.
- Enote NE izpostavljajte močnemu elektromagnetnemu sevanju ali prašnim okoljem.
- Ne usmerjajte objektiva v sonce ali drug vir močne svetlobe.
- Ko uporabljate lasersko napravo, poskrbite, da leča naprave ni izpostavljena laserskemu žarku. V nasprotnem primeru lahko pregoreva.
- Enota je primerna za notranjo in zunanjo uporabo, vendar je ne smete uporabljati v vlažnih okoljih.
- Zaščitni razred je IP 54.
- Stopnja onesnaženosti je 2.

### **Tehnična podpora**

● Porta[l https://www.hikmicrotech.com](http://www.hikmicrotech.com/) vam kot stranki HIKMICRO pomaga upravljati vaše HIKMICRO izdelke na najboljši možni način. Ta portal vam omogoča dostop do naše ekipe za podporo, programske opreme in dokumentacije, kontaktov servisnih služb itd.

#### **Klic v sili**

● Če se v napravi pojavijo dim, vonjave ali šumi, jo takoj izklopite in izključite iz električnega omrežja; nato se obrnite na poprodajno službo.

#### **Opozorilo o laserski svetlobi**

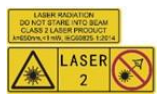

Opozorilo: Lasersko sevanje, ki ga oddaja enota, lahko povzroči poškodbe oči, opekline kože ali vžig vnetljivih materialov.

snovi. Prepričajte se, da nihče ne gleda neposredno v lasersko svetlobo. Pred aktiviranjem funkcije dodatne svetlobe se prepričajte, da ni ljudi ali

vnetljive snovi pred lasersko lečo. Valovna dolžina je 650 nm, moč pa manj kot 1 mW. Laser je skladen s standardom IEC60825-1:2014.

Vzdrževanje laserja: Laser ne potrebuje rednega vzdrževanja. Če laser ne deluje, je treba lasersko enoto zamenjati v tovarni v okviru garancije. Pri zamenjavi laserske enote izklopite stroj. Opozorilo - Uporaba upravljalnih elementov ali nastavitev ali uporaba, ki odstopa od navodil v tem priročniku, lahko povzroči nevarno izpostavljenost sevanju.

#### **Naslov proizvajalca:**

Pisarna 313, enota B, stavba 2, 399 Danfeng Road, Xixing Subdistrict, okrožje Binjiang, Hangzhou, Zhejiang 310052, Kitajska

Hangzhou Microimage Software Co., Ltd.

PRAVNO OPOZORILO: Izdelki serije Thermal Imaging so lahko predmet izvoznega nadzora v različnih državah ali regijah, kot so Združene države Amerike, Evropska unija, Združeno kraljestvo in/ali druge države članice Wassenaarskega sporazuma. Če nameravate izdelke serije Thermal Imaging Series prenašati med različnimi državami, se posvetujte s svojim strokovnim pravnim strokovnjakom ali strokovnjakom za skladnost ali ustreznimi organi.

prenosa, izvoza ali ponovnega izvoza, da bi pridobili informacije o morebitnem potrebnem izvoznem dovoljenju.

### Vsebina

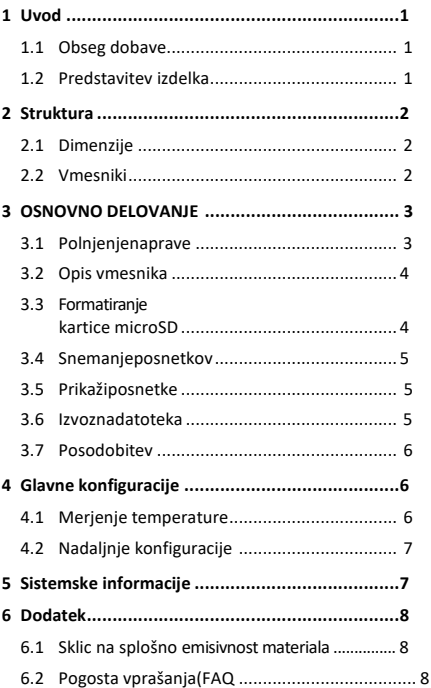

# <span id="page-7-1"></span><span id="page-7-0"></span>**1 Uvod**

### **1.1 Obseg dobave**

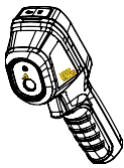

Prenosna termovizijska kamera (×1)

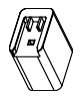

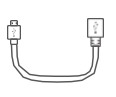

Kabel USB  $(x_1)$ 

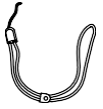

Zapestni trak (x1)

Napajalna enota (×1)

Navodila  $(x1)$ 

**Opomba:** Prenosna termovizijska kamera vsebuje baterijo in kartico microSD.

### <span id="page-7-2"></span>**1.2 Predstavitev izdelka**

Prenosna termovizijska kamera HM-TP31-3AUF-E1L ustvarja toplotne slike predmetov. Podpira merjenje temperature in posnetke. Vgrajeni visokoobčutljivi IR-senzor in visokozmogljiv senzor zaznavata temperaturne spremembe in merita temperaturo v realnem času. Razpon merjenja temperature je od -20 °C do<br>550 °C z natančnostjo ± 2 °C ali ± 2 % pri<br>temperaturi okolice od 15 °C do<br>35 °C in temperaturo predmeta nad 0 °C. Z njim lahko uporabniki poiščejo tvegana območja in zmanjšajo škodo na premoženju. Naprava podpira pogled v živo, snemanje itd. Prenosna termovizijska naprava je zaradi svoje ergonomske zasnove zelo prijazna do uporabnika. Naprava se večinoma uporablja v različnih panogah, kot so gradbeništvo, HVAC, avtomobilska industrija itd. S programom HIKMICRO Analyzer lahko slike analizirate brez povezave in ustvarite poročilo.

# <span id="page-8-0"></span>**2 Struktura**

## <span id="page-8-1"></span>**2.1 Dimenzije**

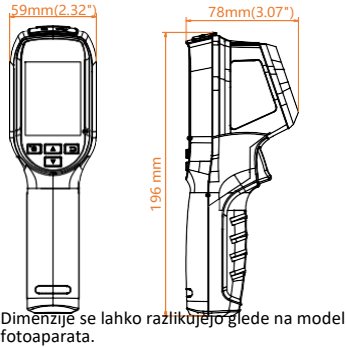

## <span id="page-8-2"></span>**2.2 Vmesniki**

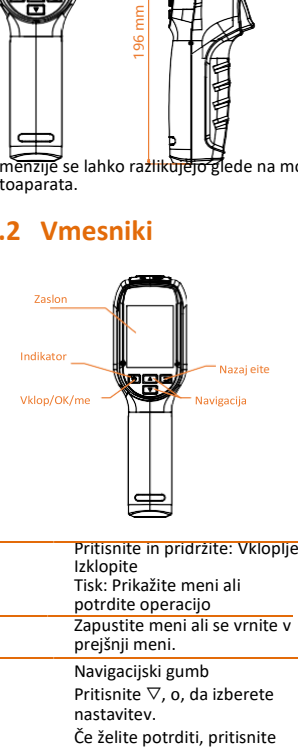

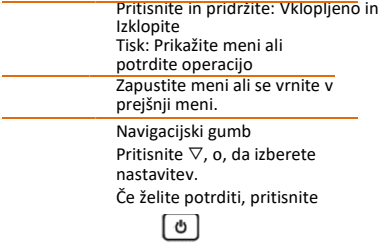

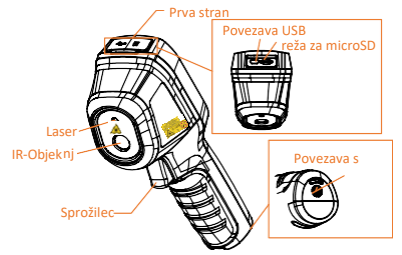

#### **Namig:**

Opozorilni znak se nahaja pod laserjem in na levi strani naprave.<br>Indikator polnienia

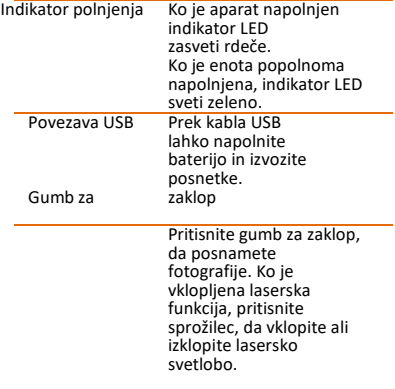

**Opozorilo:**

Lasersko sevanje, ki ga oddaja naprava, lahko povzroči poškodbe oči, opekline kože ali vžig vnetljivih snovi. Prepričajte se, da nihče ne gleda neposredno v lasersko svetlobo. Preden aktivirate funkcijo dodatne svetlobe, se prepričajte, da pred lasersko lečo ni ljudi ali vnetljivih snovi. Valovna dolžina je 650 nm, moč pa je manjša od 1 mW. Laser je skladen s standardom IEC60825-1:2014.

## <span id="page-9-0"></span>**3 OSNOVNO**

## **DELOVANJE**

### <span id="page-9-1"></span>**3.1 Polnjenje naprave**

## *Koraki:*

- 1. Odprite zgornji pokrov fotoaparata.<br>2. Vmesnik USB in napajalno enoto
- 2. Vmesnik USB in napajalno enoto povežite s kablom USB.

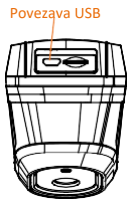

### **Namig:**

- ⚫ Ko enoto prvič polnite, jo pri vklopljeni napravi polnite vsaj 8 ur.
- ⚫ Vgrajena baterija, ki napaja uro realnega časa (RTC) v enoti, se lahko izprazni, če se enota dlje časa ne uporablja. Priporočljivo je, da baterijo RTC napolnite, da bo ura enote delovala pravilno.
- ⚫ Za popolno polnjenje baterije RTC morajo biti izpolnjeni naslednji pogoji:
	- a) Litijeve baterije morajo biti v enoti.
	- b) Naprava mora biti vklopljena vsaj 8 ur.

### <span id="page-10-0"></span>**3.2 Opis vmesnika**

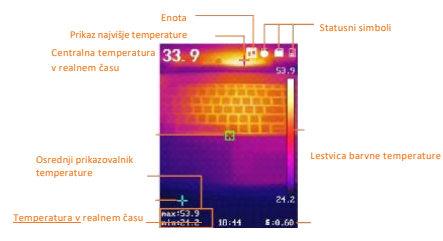

Prikaz najnižje temperature

Emisivnost

Φ

## <span id="page-10-1"></span>**3.3 Formatiranje kartice microSD**

#### *Preden začnete:*

Pred uporabo se prepričajte, da je kartica microSD pravilno nameščena.

#### *Koraki:*

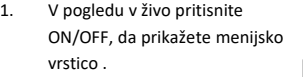

2. S**A** / izberite možnost **Format microSD.**

3. Pritisnite gumb in izberite **OK,** da začnete formatirati kartico SD.

### **Namig:**

Pred prvo uporabo kartice microSD jo formatirajte.

### **3.4 Posnetki**

### **Snemanje posnetka**

### *Koraki:*

- 1. V pogledu v živo pritisnite sprožilec, da naredite posnetek. Pogled v živo se zamrzne in enota prikaže posnetek z informacijami o temperaturi.
- 2. Za shranjevanje slike pritisnite  $\bigcirc$  za preklic pa $\Box$ .

### **Namig:**

Ko je enota povezana z računalnikom, ne morete ničesar posneti.

### <span id="page-11-0"></span>**3.5 Prikaži posnetke**

### *Koraki:*

- 1. Če si želite ogledati posnete posnetke, pojdite v **Meni > Slika.**
- 2. Pritisnite $\left(\begin{array}{c} \Phi \end{array}\right)$  za prikaz izbrane slike in pritisnite / 1 T za preklapljanje med slikami.
- 3. (Neobvezno) Če želite izbrisati sliko v sliki, pritisnite  $\boxed{\phi}$ .

### <span id="page-11-1"></span>**3.6 Izvozna datoteka**

### *Namen:*

Ročno termovizijsko kamero prek kabla USB povežite z računalnikom in izvozite lahko posnete posnetke.

### *Koraki:*

- 1. Odprite pokrov priključka kabla USB.
- 2. S kablom USB povežite fotoaparat z računalnikom in odprite prepoznani podatkovni medij.
- 3. Izberite in kopirajte posnetke v računalnik ter si oglejte datoteke.
- 4. Odklopite enoto od računalnika.

### **Namig:**

Gonilnik se samodejno namesti ob prvi vzpostavitvi povezave.

Med namestitvijo gonilnika ne odklopite povezave USB v računalniku in ne odstranite kartice microSD. V nasprotnem primeru obstaja nevarnost poškodbe naprave.

### <span id="page-12-0"></span>**3.7 Posodobitev**

## *Koraki:*

- Prenosno termovizijsko kamero povežite z računalnikom prek kabla USB in odprite prepoznani nosilec podatkov.
- 2. Kopirajte datoteko za posodobitev in jo zamenjajte v korenskem imeniku enote.
- 3. Odklopite enoto od računalnika.<br>4. Ponovno zaženite enoto in
- Ponovno zaženite enoto in posodobitev se bo izvedla samodejno. Postopek posodobitve je prikazan v glavnem meniju.

**Opomba:** Po posodobitvi se enota samodejno znova zažene. Trenutno različico si lahko ogledate v **meniju > Info.**

# <span id="page-12-2"></span><span id="page-12-1"></span>**4 Glavne konfiguracije**

### **4.1 Merjenje temperature**

#### *Namen:*

Funkcija termometrije (merjenje temperature) omogoča temperaturo prizora v realnem času in jo prikaže na levi strani zaslona. Na spletni strani . Funkcija termometrije je privzeto vklopliena. Nastavitve termometrije vplivajo na natančnost merjenja temperature.

#### *Koraki:*

1 V pogledu v živo pritisnite , da

prikažete menijsko

### vrstico .

- 2 S $\boxed{\triangle}$  / izberite želeno vrstico nastavitev.
- 3 Če želite vstopiti v pogovorno okno z nastavitvami, pritisnite  $\lceil \circ \rceil$ .
	- ⚫ Emisivnost: nastavite emisivnost tarče kot učinkovitost oddajanja energije v obliki toplotnega sevanja.

**Opomba:** Za vrednosti emisivnosti glejte 6.1 Splošna referenca emisivnosti materiala.

⚫ Temperatura: Nastavite povprečno temperaturo okolja. ⚫ Razdalja (m/ft): Nastavite najkrajšo razdaljo med ciljem in enoto.

> **Opomba:** Priporočena razdalja za merjenje temperature je 0,2 do 2 m pri velikosti tarče 80 × 80 mm.

- ⚫ Pravilo: Izberite **Hotspot, Coldspot,** če želite prikazati najvišjo temperaturo in najnižjo temperaturo v pogledu v živo.
- 4 Pritisnite , da izberete želeno
- nastavitev $\Box$ /  $\boxed{\mathbf{v}}$  Nato pritisnite, da aktivirate . 5 Po potrebi pritisnite $\boxed{\blacktriangle} / \boxed{\blacktriangledown}$ , da povečate/zmanjšate vrednosti nastavitev. Zahitro spreminjanje vrednosti pritisnite in pridržite $\boxed{\phantom{a}}$  /  $\boxed{\phantom{a}}$ 6 Za shranjevanje in izhod pritisnite gumb $\boxed{5}$ .

## <span id="page-13-0"></span>**4.2 Nadaljnje konfiguracije**

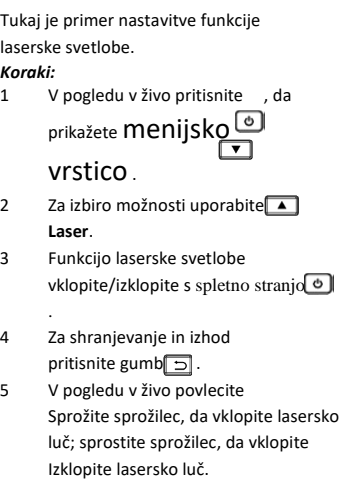

**Opomba**: Zgornje korake lahko uporabite tudi za konfiguracijo drugih nastavitev, kot so območje merjenja temperature, enota, palete itd.

# <span id="page-13-1"></span>**5 Sistemske informacije**

Če si želite ogledati informacije o enoti, pojdite v **Meni > Info: Vmesnik:** Model, številka različice, številka različice FPGA, serijska številka, kapaciteta itd. V **meniju** lahko nastavite tudi čas izklopa, datum in uro.

## <span id="page-14-1"></span><span id="page-14-0"></span>**6 Dodatek**

## **6.1 Sklic na splošno Emisivnost materiala**

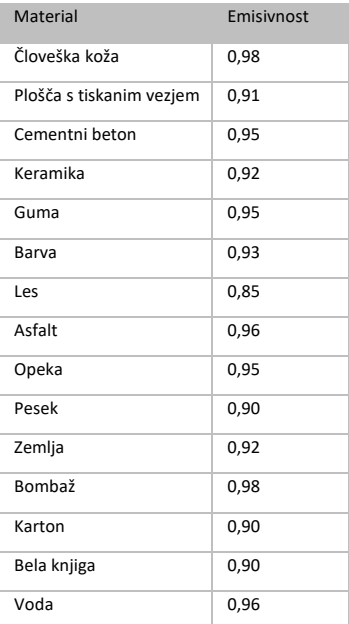

## <span id="page-14-2"></span>**6.2 Pogosta vprašanja (FAQ)**

V: Indikator polnjenja utripa rdeče. O: Preverite spodnje točke.<br>1. Preverite, ali je naprav Preverite, ali je naprava napolnjena s standardnim omrežnim napajalnikom.<br>2. Enkrat od

2. Enkrat odklopite akumulator in ga ponovno priključite. 3. Prepričajte se, da je temperatura okolice višja od 0 °C.

V: Snemanje ali snemanje ni uspešno. O: Preverite spodnje elemente:<br>1. Preverite, ali je enota po

Preverite, ali je enota povezana z računalnikom in funkcija snemanja ni na voljo.<br>2. Preverite, ali je pomnilniški prostor 2. Preverite, ali je pomnilniški prostor izčrpan.<br>3 Pre

Preverite, ali je v enoti nizka raven napolnjenosti baterije.

V: Računalnik ne more prepoznati

fotoaparata. O: Preverite, ali je enota povezana z računalnikom prek standardnega kabla USB.

V: Fotoaparata ni mogoče upravljati ali se ne odziva.

O: Pritisnite in pridržite gumb . da znova zaženete fotoaparat.

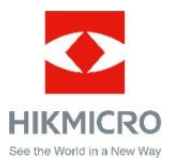